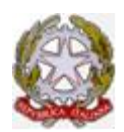

Ministero della Pubblica Istruzione, dell'Università e della Ricerca Indirizzo Professionale Statale Servizi per l'Enogastronomia e l'Ospitalità Alberghiera Indirizzo Professionale Statale Agrario " Servizi per l' Agricoltura, lo sviluppo rurale, la valorizzazione dei prodotti del territorio e gestione delle risorse forestali e montane". **I.P.S.S.E.O.A. - "Raffaele Viviani"** Cod. Fiscale 90039480638 -Cod. mecc. NARH09000Q -C/C postale 22564801 **Corso Serale per adulti** Indirizzo Professionale Statale Servizi per l'Enogastronomia e l'Ospitalità Alberghiera - Cod. mecc. NARH090505 PEC: NARH09000Q@PEC.ISTRUZIONE.IT; E-mail: NARH09000Q@ISTRUZIONE.IT Tel. 081 8714116- 081 8713843-Direzione:081 8716830 Fax: 081 0112257 - **Castellammare di Stabia (NA) Sede Centrale**: Via Annunziatella, 23; **Plesso OIERMO**: Traversa Varo, via Annunziatella n°25 **Rovigliano,** via Cantieri Metallurgici - tel./fax 081 8700890 – 081818237 – CAP: 80053 **Agerola (NA):** Cod. Mecc: NARH09002T **Sede Coordinata**: via Mulino n°3, tel./fax 081 8731681-**Plesso**: via Sariani c/o I.C. "DE NICOLA" di Agerola *Sito internet*: http://www.alberghieroviviani.edu.it

Prot. n. 91/2021 Castellammare di Stabia, 11 gennaio 2021

**Al I Collaboratore Al II Collaboratore Ai Docenti dello staff Alla RSU Ai Docenti Funzioni Strumentali al PTOF, a.s. 2020/2021, Area Orientamento in entrata e in uscita Ai Docenti Agli Studenti e alle Studentesse e alle loro Famiglie Al DSGA Al Personale ATA All'Albo e al sito web**

### **Oggetto: Iscrizioni, a.s. 2021.22**

Facendo seguito alla comunicazione del 29 dicembre 2020, prot.n. 5671/2020, avente ad oggetto **Iscrizioni on line, a.s. 2021.22, a partire dal 04 gennaio 2021 al 25 gennaio 2021,** attraverso il portale dedicato www.istruzione.it/iscrizionionline/ , il nostro Istituto organizza, nella modalità on-line, *Open Day webinar* il servizio di sportello informativo con i docenti orientatori, riportato nel prospetto in allegato.

Di seguito sono riportate le linee guida relative **all'Orientamento in ingresso - Iscrizioni on line, a.s. 2021.22, dal 04 gennaio 2021 al 25 gennaio 2021**, gestito dai **Docenti del TEAM dell'Orientamento**, cliccando sul link presente sul nostro sito istituzionale: https://sites.google.com/alberghieroviviani.edu.it/ioscelgo/

**Dalle h. 8:00 del 4 gennaio 2021 alle h. 20:00 del 25 gennaio 2021** sono partite le iscrizioni alla classe prima per l'anno scolastico 2021/22. Sul portale *youtube* del Ministero dell'Istruzione sono stati pubblicati dei video tutorial,

# **l genitori, all'atto dell'iscrizione:**

- **devono trascrivere** a caratteri grandi il **Codice meccanografico NARH09000Q** dell'Istituto, in quanto sul portale SCUOLA IN CHIARO cercando "VIVIANI CASTELLAMMARE", ci si può confondere con il Codice meccanografico **NARH090505 del Corso serale;**
- **devono verificare** i dati presenti sulle nostre schede informative sul portale SCUOLA IN CHIARO;
- **per inoltrare la domanda occorre registrarsi sul portale dedicato (***www.istruzione.it/iscrizionionline/***)**

Chi è possesso di un'identità digitale (SPID) potrà accedere al servizio utilizzando le credenziali del proprio gestore, senza effettuare ulteriori registrazioni. Chi non ha SPID, invece, può registrarsi ed inoltrare la domanda di iscrizione utilizzando la propria *e-mail* personale.

Il portale SCUOLA IN CHIARO consente di accedere con maggiore facilità alle principali informazioni relative a ciascun istituto.

Per accedere alla pagina dedicata al nostro Istituto, l'IPSSEOA "Raffaele Viviani" di C\mare di Stabia clicca qui

#### **La registrazione sul portale MIUR a**vviene in due fasi: **prima la registrazione per ottenere username e password e poi l'abilitazione al servizio.**

### **PRIMA FASE – registrazione**

- se si è in possesso di credenziali SPID o di credenziali per ISTANZEONLINE, PAGO-IN-RETE o SIDI, si possono utilizzare questi dati per la registrazione;
- è necessario un documento di riconoscimento e un indirizzo di posta elettronica valido ed accessibile;
- se già è stata effettuata la registrazione, ( l'iscrizione di un figlio negli anni precedenti ), accedendo, si è subito indirizzati alla pagina della scelta dell'istituto;
- si devono inserire i dati personali e i dati del documento di identità o anche i dati del passaporto;
- occorre seguire le indicazioni del portale, prendere visione di tutte le informative spuntando le caselle.

## **SECONDA FASE – abilitazione**

- effettuata la registrazione, successivamente si riceverà una mail di conferma all'indirizzo indicato in cui è riportato un link su cui occorrerà cliccare per validare la propria utenza;
- si dovrà riaccedere al portale https://www.istruzione.it/iscrizionionline/ ed inserire le credenziali ricevute per email;
- la prima volta che si accede si dovrà cambiare la password inviata, con una personale;
- dopo aver verificato ed inserito tutti i dati nella prima pagina ed accettato le diverse informative, occorre cliccare su *ABILITA IL SERVIZIO*;
- potrebbe capitare che le credenziali inviate siano state spostate nella cartella SPAM, occorre controllare attentamente sul proprio servizio di email;
- le famiglie con più figli non devono registrarsi al portale più volte ma basta una sola volta;
- **l'utilizzo del portale è obbligatorio** per tutte le iscrizioni a scuole statali.

### **La presentazione della domanda di iscrizione si articola in tre sezioni:**

- **dati dell'alunno**
- **dati della famiglia**
- **dati della scuola.**

**Nella sezione dati alunno** si devono inserire i dati anagrafici e di residenza. Inoltre è richiesto ma non è obbligatorio il codice meccanografico della scuola di provenienza.

**Nella sezione dati famiglia** occorre inserire i dati del proprio nucleo familiare:

- **informazioni sui genitori o su chi presenta la domanda**
- **telefono e e-mail**
- **residenza o domicilio**
- **la scelta sull'insegnamento della religione cattolica**
- **i dati relativi a eventuali disabilità**.

**Nella sezione dati scuola** viene chiesto di scegliere in ordine di priorità le scuole cui indirizzare la domanda indicando il loro codice identificativo.

### **CODICE IPSSEOA "R. VIVIANI" Codice NARH09000Q**

Le scuole indicate come seconda e terza scelta saranno invece coinvolte una dopo l'altra solo nel caso in cui la prima non abbia disponibilità di posti per il nuovo anno scolastico.

Se non si conoscono i codici delle scuole scelte si possono cercare su scuola in chiaro dal sito miur.gov.it. Una volta inserito il codice della scuola scelta, si ha la possibilità di scegliere tra offerte diverse di tempi scuola indirizzi di studio indicandone la priorità.

Si possono salvare i dati e scegliere un' eventuale seconda e terza scuola e le sezioni della domanda possono essere compilate in tempi diversi.

Se si desidera fare una pausa, si possono salvare le informazioni inserite senza inoltrare la domanda.

Per inoltrare la domanda, si accettano le condizioni per il trattamento dei dati personali e si inoltra l'istanza; il sistema conferma l'inoltro e **permette la stampa della ricevuta** di presentazione della domanda che sarà inviata anche alle caselle di posta elettronica principale e secondaria, comunicate all'atto della registrazione.

Sarà utile conservare la domanda per i contatti successivi con la scuola: l'accoglimento della domanda di iscrizione potrebbe essere subordinato al possesso di specifici requisiti di precedenza stabiliti dal Consiglio di Istituto della scuola.

Per questa ragione è opportuno fornire tutti i dati richiesti nel modulo *on-line*.

La domanda inviata può essere modificata *solo contattando direttamente* la prima scuola scelta che la restituirà alla famiglia per le correzioni entro la data di scadenza delle iscrizioni, entro e non oltre il 25 gennaio 2021.

### **Il servizio delle iscrizioni** *on line* **è attivo 24 ore su 24 tutti i giorni, compresi il sabato e la domenica.**

Inviare la domanda per primi non è motivo di priorità di accoglimento da parte della scuola, la procedura di iscrizione rimarrà aperta fino al 25 gennaio 2021.

Nei *video tutorial ufficiali del MIUR* sono riportati:

 *i passaggi della registrazione* che sono stati avviati dalle 9:00 del 19 dicembre 2020 sul portale dedicato alle iscrizioni on-line

https://www.youtube.com/watch?v=PYHrda\_U51k&feature=emb\_title

- *le fasi descritte, passo dopo passo*. Dalle 8.00 del 4 gennaio alle 20.00 del 25 gennaio 2021 sono partite le iscrizioni . https://www.youtube.com/watch?v=756PjTfsMHo&feature=emb\_title
- *gli stati della domanda dall'inoltro all'accettazione finale.* Qualunque aggiornamento verrà comunicato via email. https://www.youtube.com/watch?v=ZPnGEJQ4q5o&feature=emb\_title

Il Dirigente Scolastico prof.ssa Giuseppina Principe *firma autografa omessa ai sensi dell'art.3 del D.lgs.n. 39/1993*